## **Report on work hours grouped by date and status**

## Use case

If you want to **monitor development efforts by feature and team**, you can quickly configure a **[Two](https://apps.decadis.net/display/SUMMON/Two+dimensional+widget)  [dimensional widget](https://apps.decadis.net/display/SUMMON/Two+dimensional+widget)** to show these metrics with sumUp for [monday.com](http://monday.com).

It is essential to keep track of how much time your team needs to work on tasks. With this matrix you can view the sum of work hours for a certain date split up by status of the tasks at one glance.

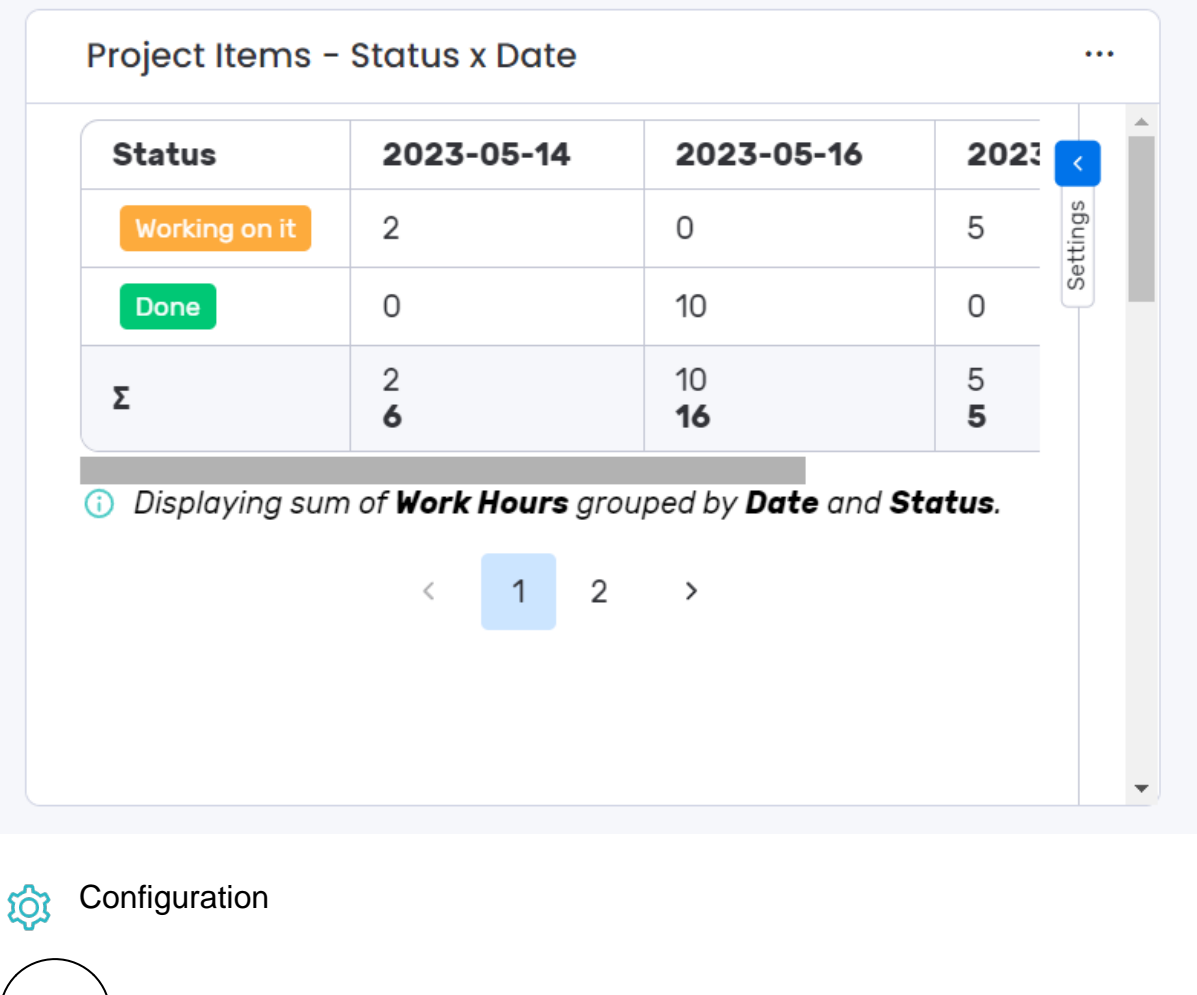

3 2 1 Add the **[Two dimensional widget](https://apps.decadis.net/display/SUMMON/Two+dimensional+widget)** to your dashboard of choice via **+ Add widget > Apps > Installed Apps**. Select your **work hours** column under **Which column do you want to display?** Select your **date** column unter **How to group items on x-axis?** This groups the work hours by task date along the x-axis of the table.

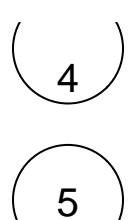

.

Select your **status** column unter **How to group items on y-axis?**

This groups the work hours by status of the task along the y-axis of the tab

Optionally configure **Additional options** to control the **number of rows** per page and the **number of minutes** between widget **updates**